### Deliveries attree. **Business local** Financing Rop  $\cdots$ Accounts Receivable Ratio  $\cdots$ Munich Sales Office - All Customers<br>Local USD  $MTD +$ クらい  $20k$  $15k$ APRIL 2021<br>5,525.27  $\Omega$ Jan Feb Mar Apr  $LATAM$ **NA EMEA**  $\blacksquare$  2021 Sales Hulls **AFR** Propert John **Mission Yupe** Window **BEFACING M EZIMME**

M3 Foundation and M3CE Administration

# **Stora Teknikdagen**

April 2023

infor

**ERP Simplified:** Smart. Preconfigured. Modern.

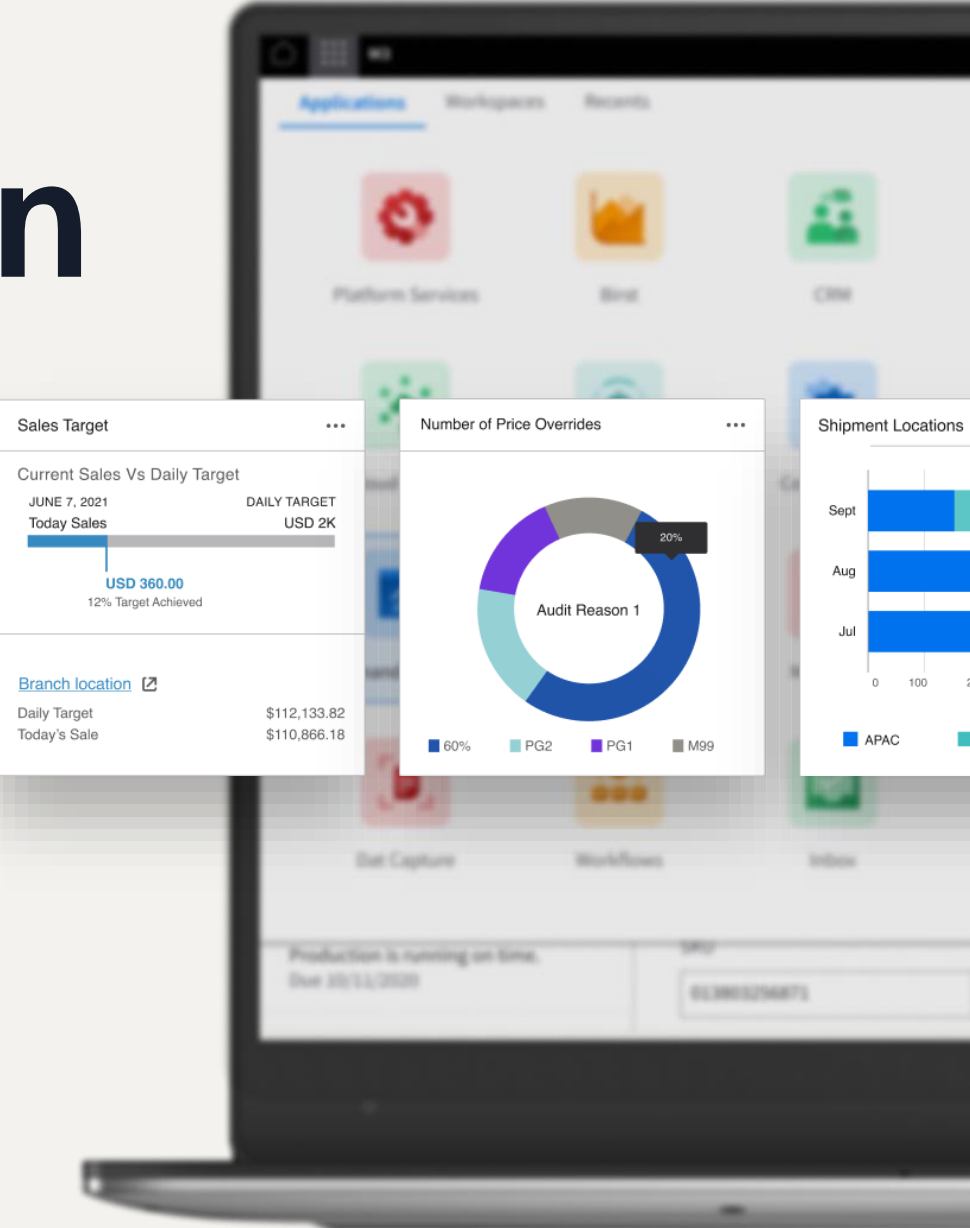

**Håkan Lundh** Sr. Principal Analyst – Infor Development

# **Full disclaimer**

This presentation reflects the direction Infor may take with regard to the products or services described herein, all of which is subject to change without notice. This presentation is not a commitment to you in any way and you should not rely on any content herein in making any decision.

Infor is not committing to develop or deliver any specified enhancement, upgrade, product, service or functionality, even if such is described herein. Many factors can affect Infor's product development plans and the nature, content and timing of future product releases, all of which remain in the sole discretion of Infor. This presentation, in whole or in part, may not be incorporated into any agreement. Infor expressly disclaims any liability with respect to this presentation.

Copyright © 2022. Infor. All Rights Reserved. infor.com

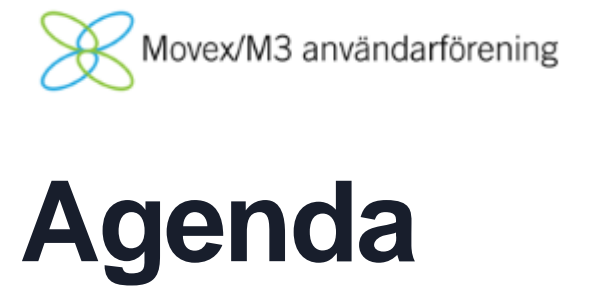

**01**

Features already deployed in Prod

- Export M3 BE data based on date
- Copy Data multipart zip
- Update Database Event log
- M3 Function Search Admin UI

---------- 2023 ----------

- FAT synch to Data Lake
- CFT store BE Files in Cloud
- MDP Search MI Fields

### **Released features**

## **M3 Business Engine Administration Tools**

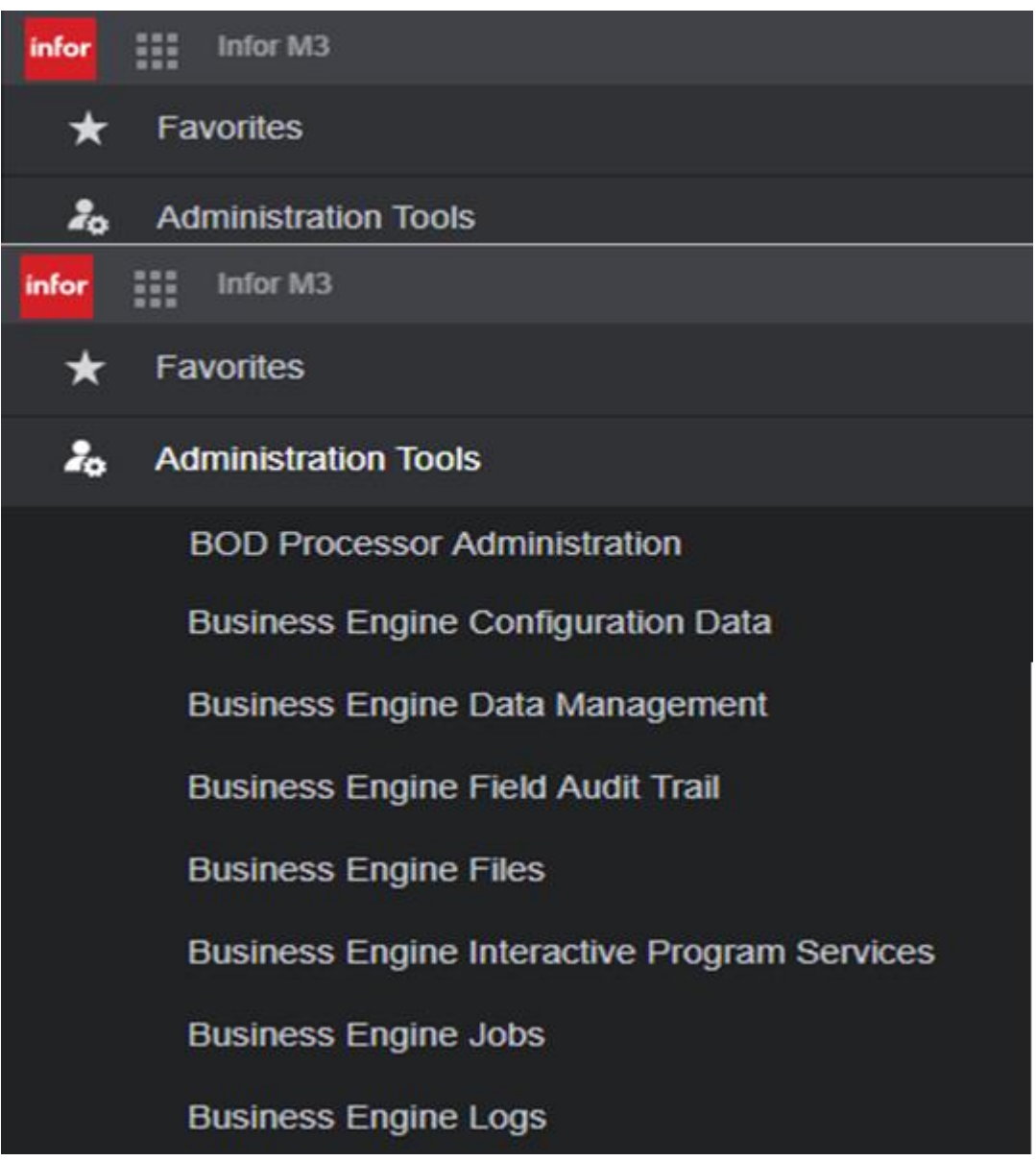

- The Administration Tools can be accessed via the Infor M3 menu in Infor Ming.le.
- The Administration Tools has a submenu and the entries shown in the submenu are controlled by IFS roles. The user logged on to Infor Ming.le must be connected to the tool role(s) to see the entries and be able to access.
- Information on BE Admin Tools can be found in "M3 CE Core Administration Guide" [docs.infor.com](https://docs.infor.com/)

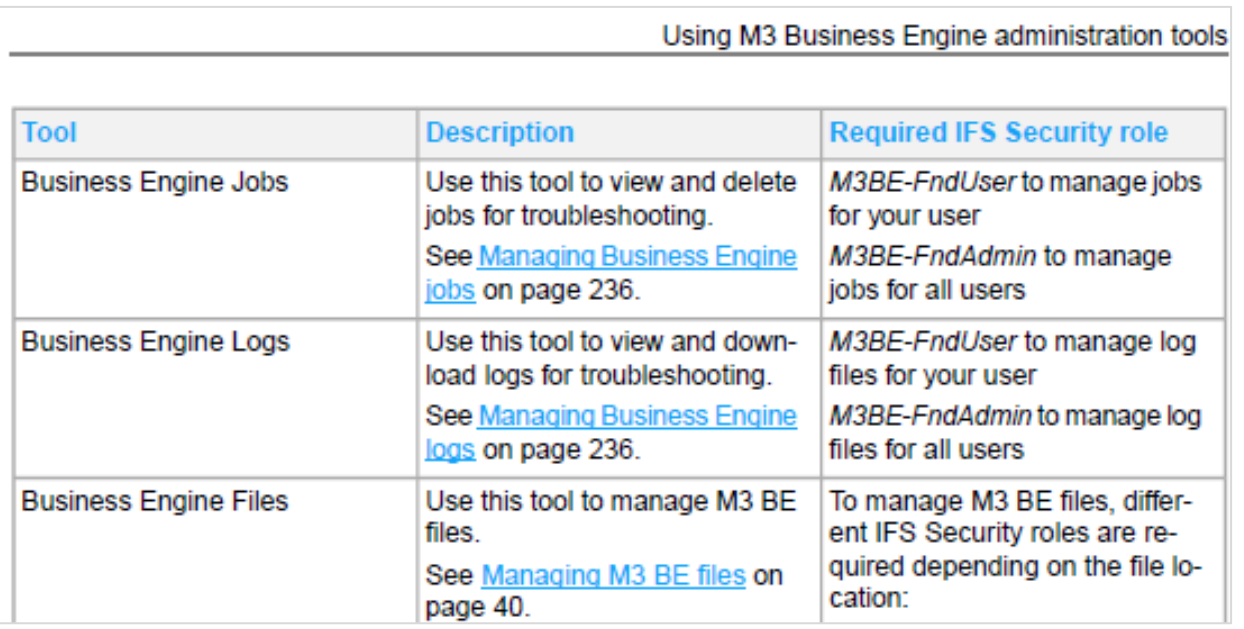

Copyright © 2022. Infor. All Rights Reserved. infor.com

# **Admin Tools – BE Data Management**

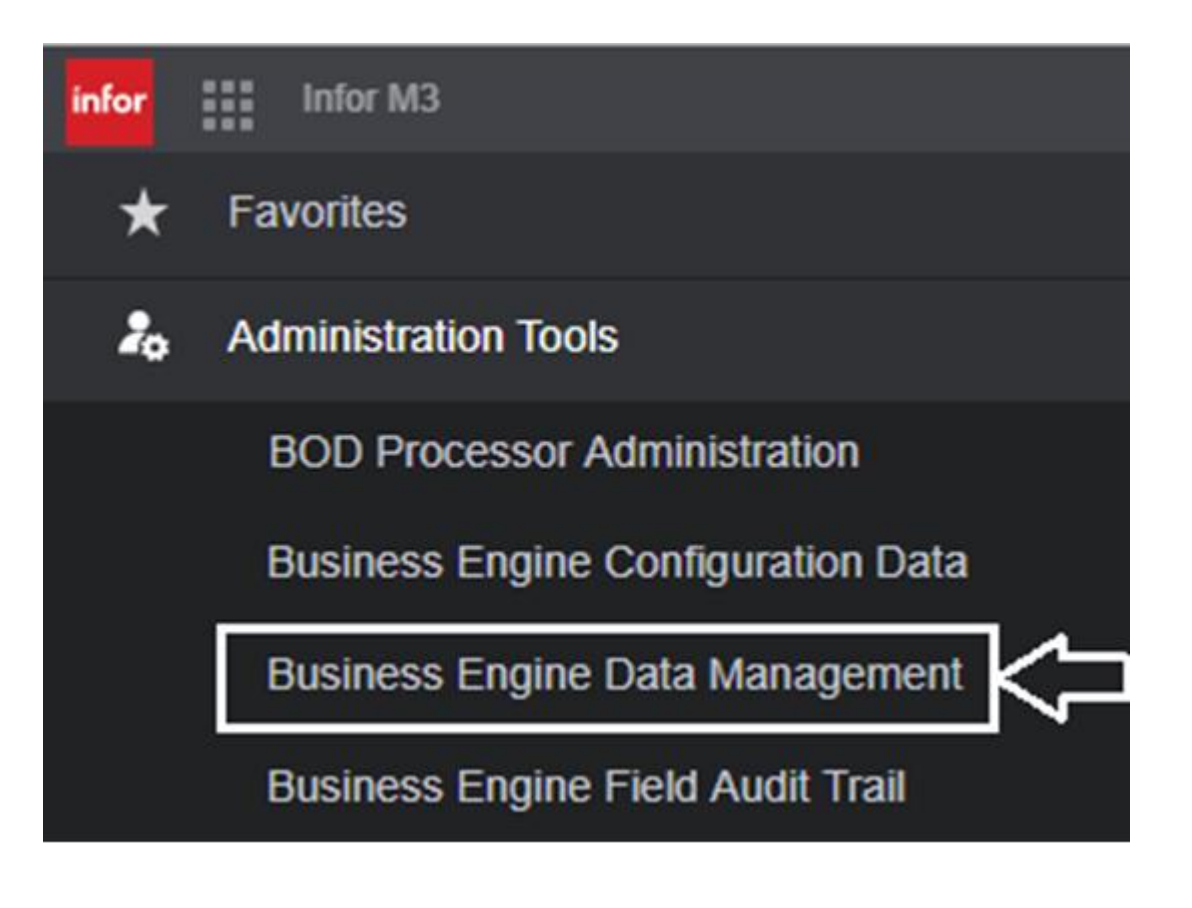

Business Engine Data Management have six different features/tabs:

- Export
- Import
- Import from Database
- Delete Company
- Job Overview
- Update Database

To see the Data Management node under Administration Tools, either the *M3BE-DBAdmin* role or *M3BE-DBViewer* role is needed.

To access and run Export/Import or Delete Company the *M3BE-DBAdmin* role is needed.

**Note:** The Admin role is very powerful and allows updates of the Business Engine Data.

# **Export M3 BE data based on date (2022.01)**

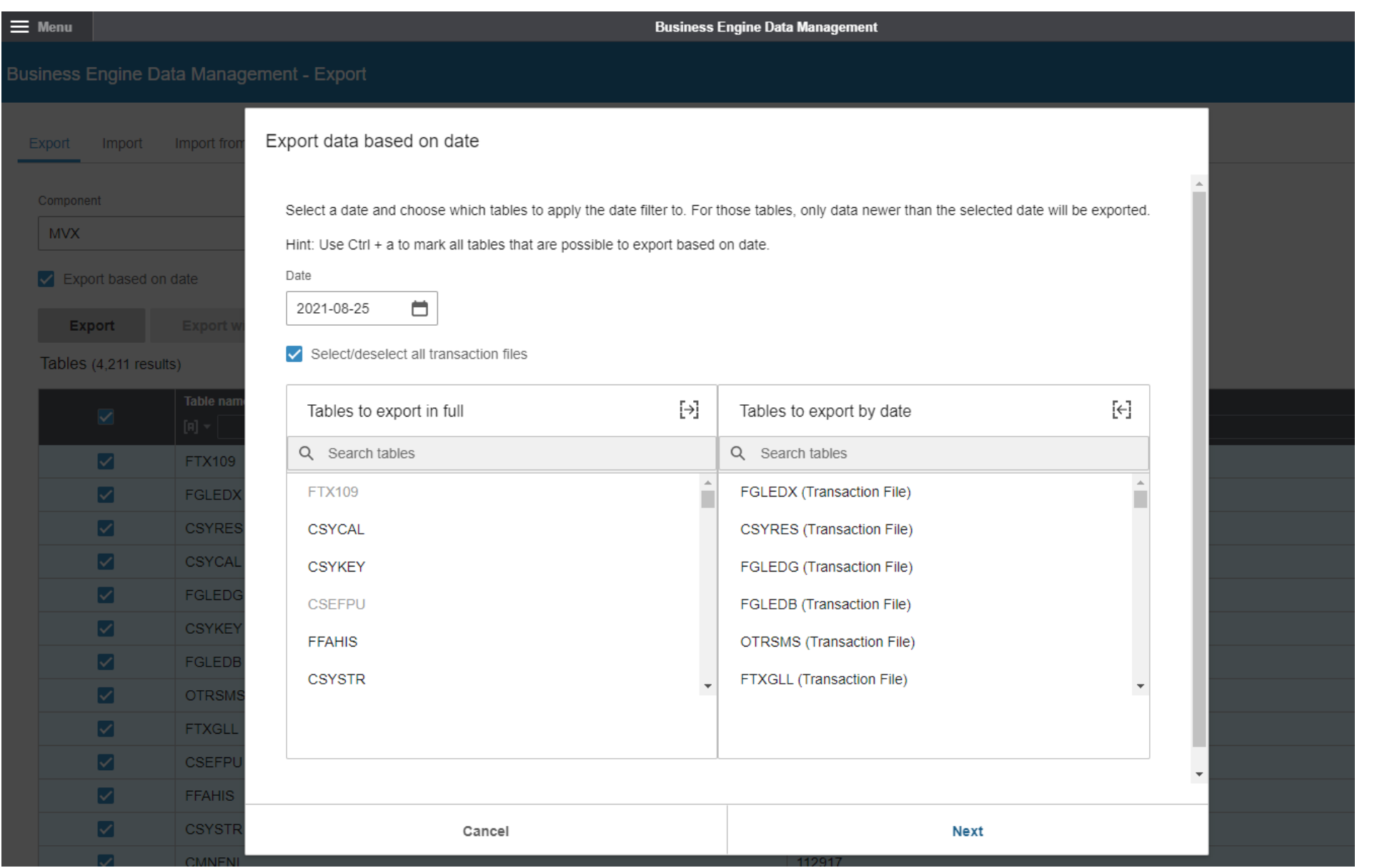

• In the Export data based on date dialog, you can specify which tables to export by date. For the selected tables, only data newer than the selected date will be exported (tables with LMTS column can be included in "by date"

- selection)
- 
- 

• Exports can be filtered on date, and by that keep export/import data size down, resulting in faster exports/imports.

• Copying data to Test Tenant "by date", export/import for example latest six month of data (or date range selection needed for task to be done in target Tenant).

## Export BE data zip "multi part" support (2022.10)

### **Description**

**Release Training**

• Large Exports done via the Business Engine Data Management Admin tool, will now be divided into multiple files (suffix .dct and .dctmeta)

### Benefit/Value-to-Customer

• Instead of creating one very big zip file, the Export tool now create several smaller files (max 4GB), this provides better user experience while Exporting and Importing data

### Use Case

• The "multi part" behavior is default, and the tool will automatically handle "multi part" creation if needed

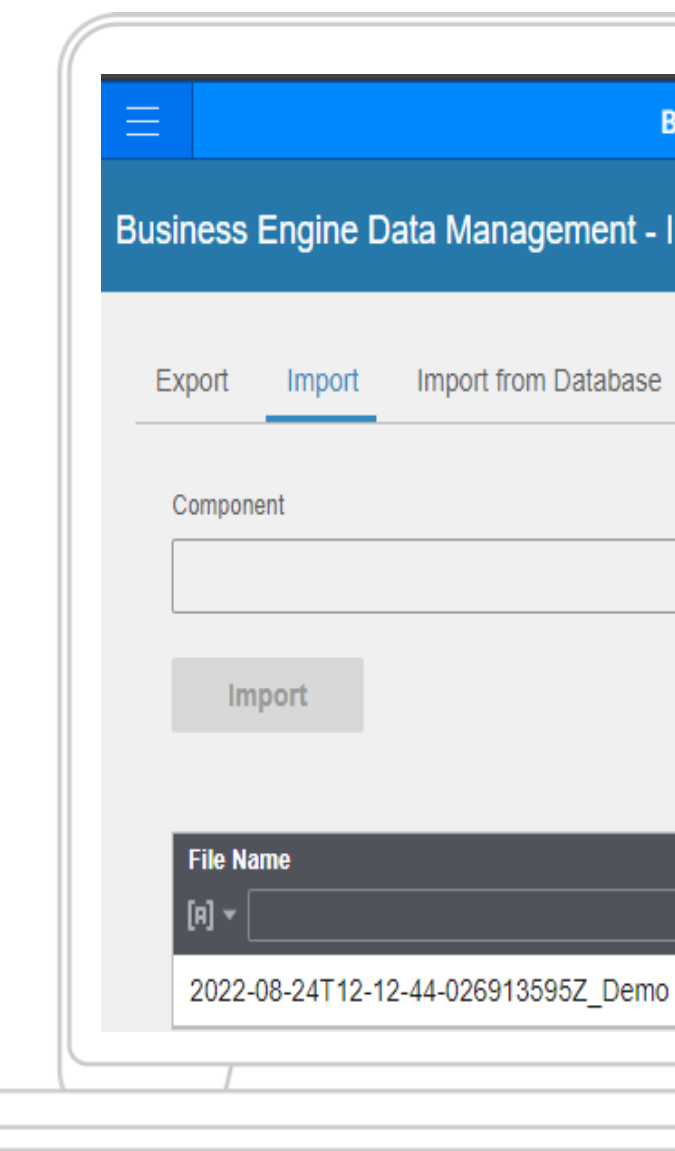

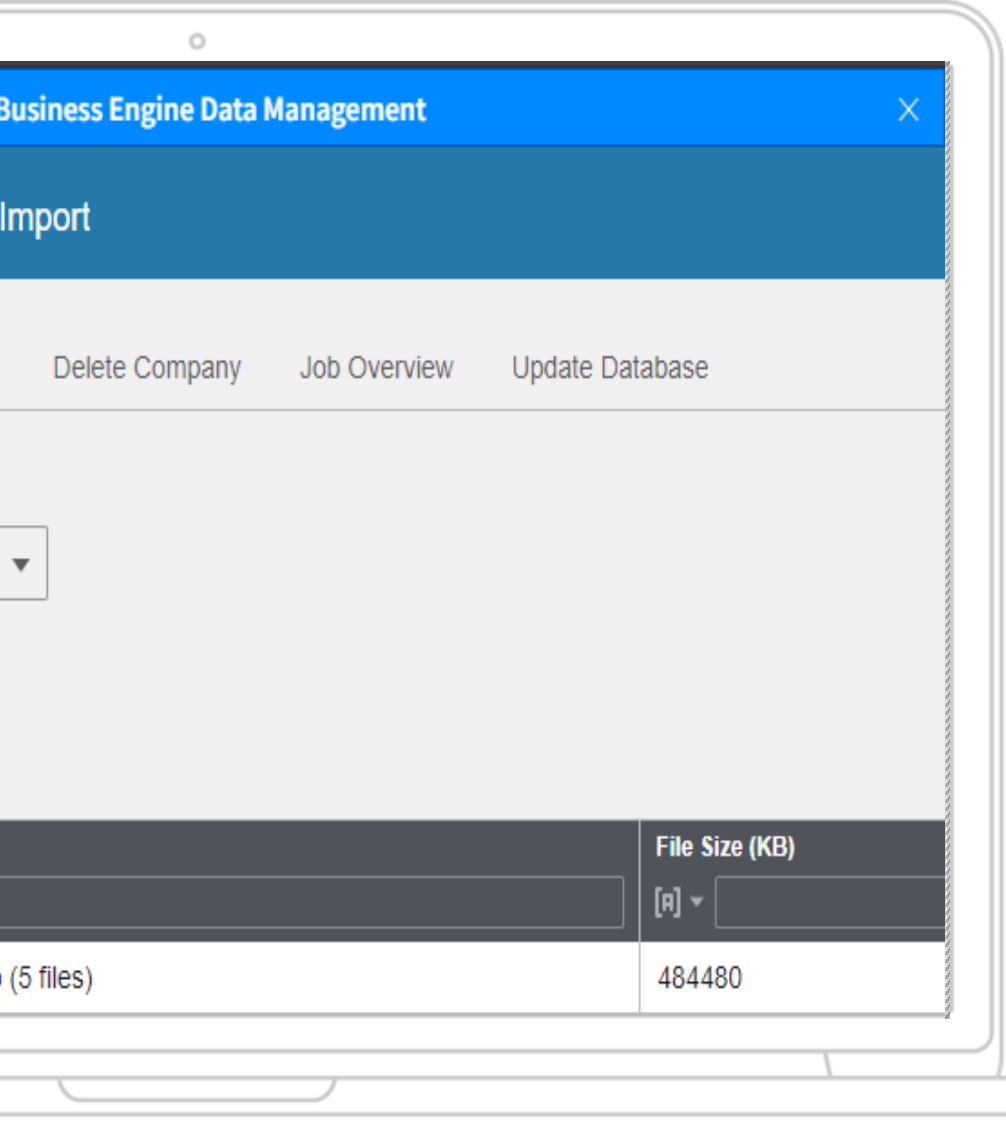

## Export BE data zip "multi part" support (2022.10)

**Description** 

**Release Training**

• The Business Engine Files Admin tool has also been updated to support the Export data "multi part" files scenario

- Business Engine Files is used to download/upload files for a Tenant, the enhancements help user with right
- selection for "multi part" filesinfor

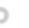

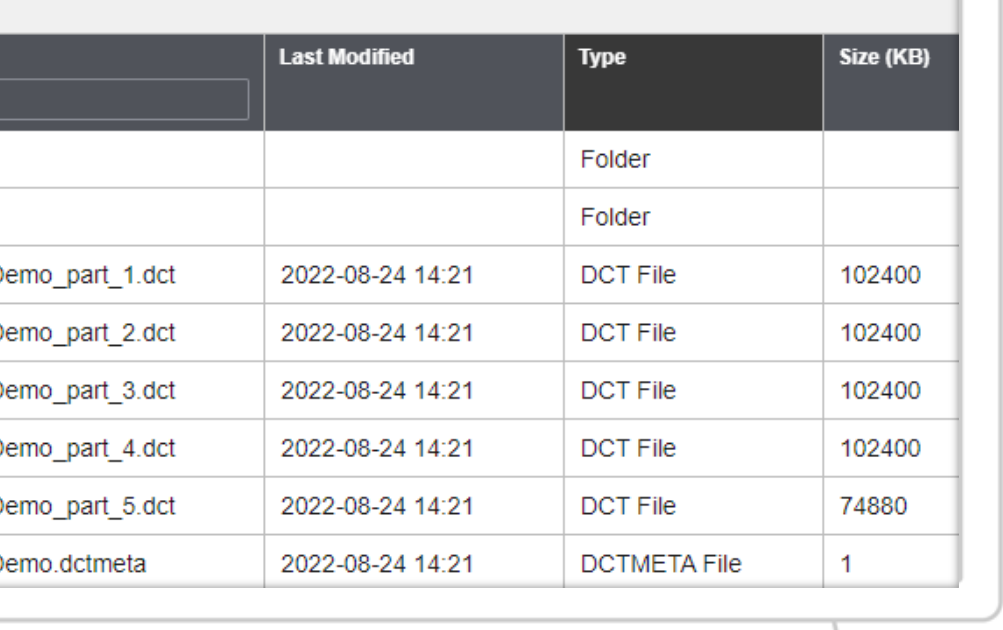

### Benefit/Value-to-Customer

• Click one "multi part" file and all in-going files will be selected, if a file is missing from selection warning icon will be shown, also progress feedback has been enhanced

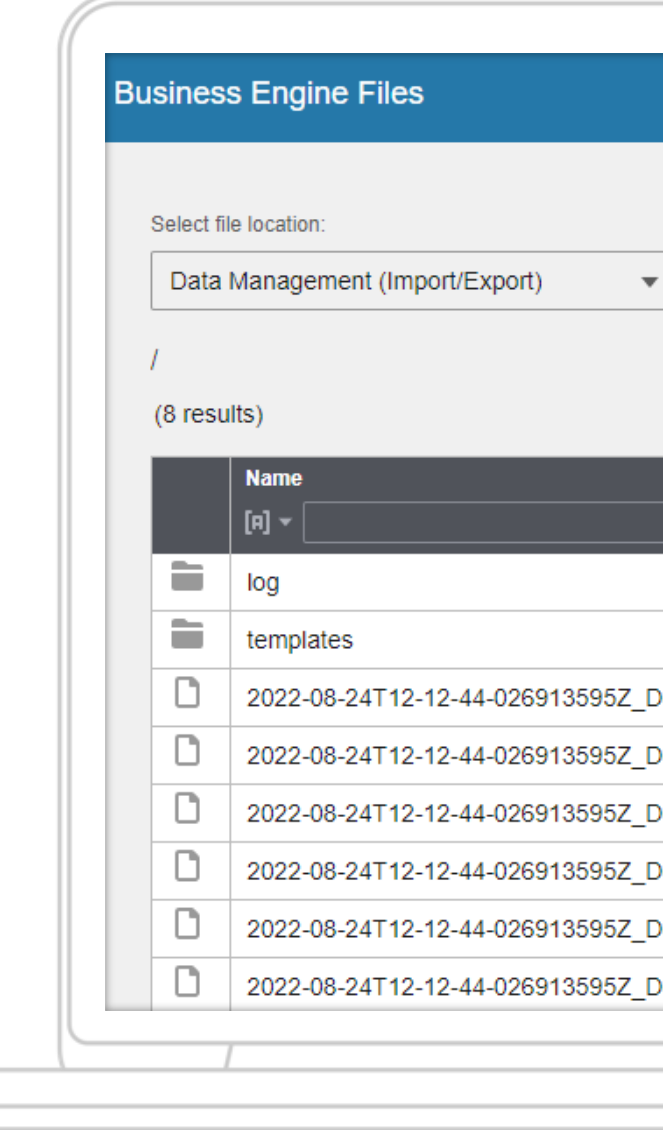

## Use Case

# **BE Data Management Update Database**

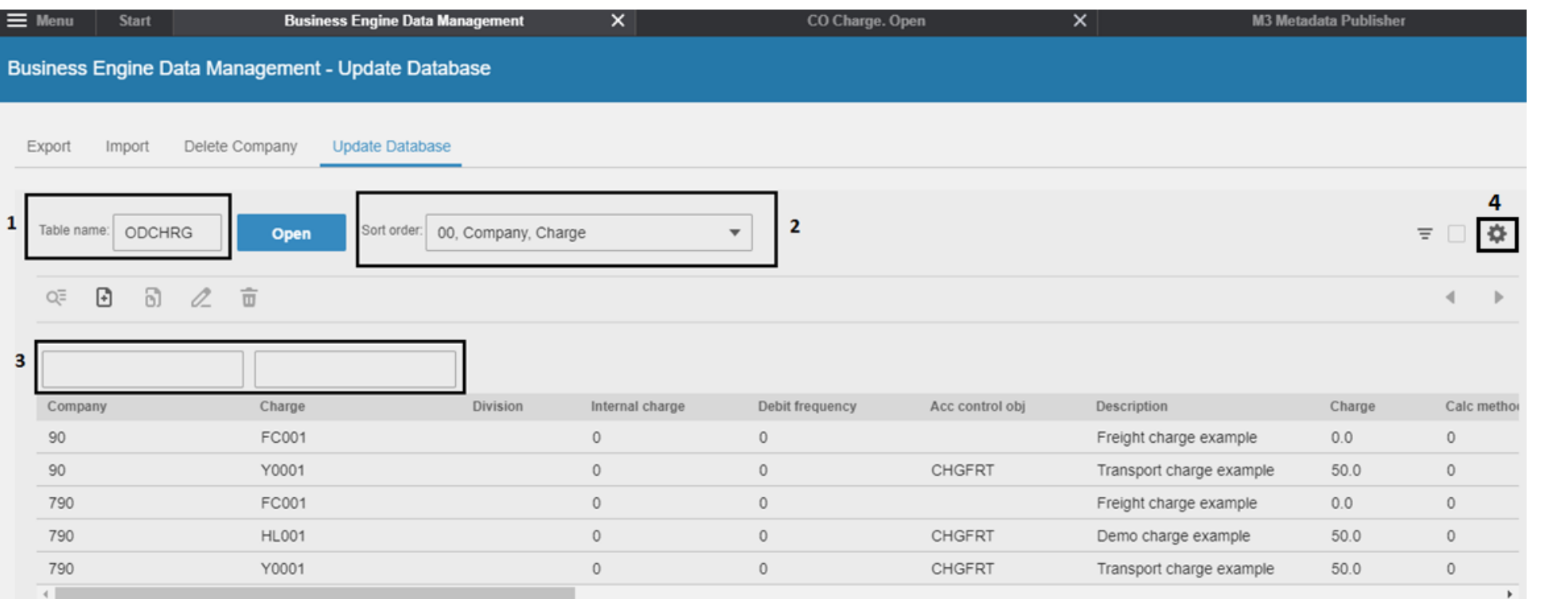

• Using the "Update Database" UI tab it is possible to enter a "Table name" (1) and view data in table

• The data is read via the M3 Foundation database layer (but not via M3 BE business logic).

• The list with data is sorted based on selected "Sort order" in drop-down list (2). The list is populated with available indexes for the selected

• It is possible to position on fields in selected sort

- 
- 
- table.
- order/index (3).
- data

• A user with the role *M3BE-DBAdmin* can update data, a user the role *M3BE-DBViewer* can view

# **Update Database Event log (2022.09)**

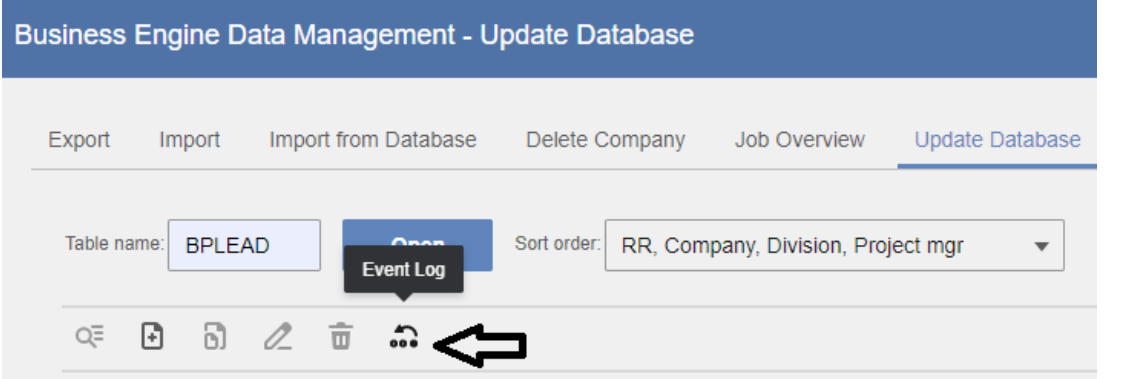

- Event log button added in menu
- If there has been any changes done to a M3BE table using the Update Database tool, then it will show in the Event log
- User is on EUID format, actual M3BE user can be looked up via table CMNUSR ("User name" will be added 2023.05)
- State before and state after are on table record format

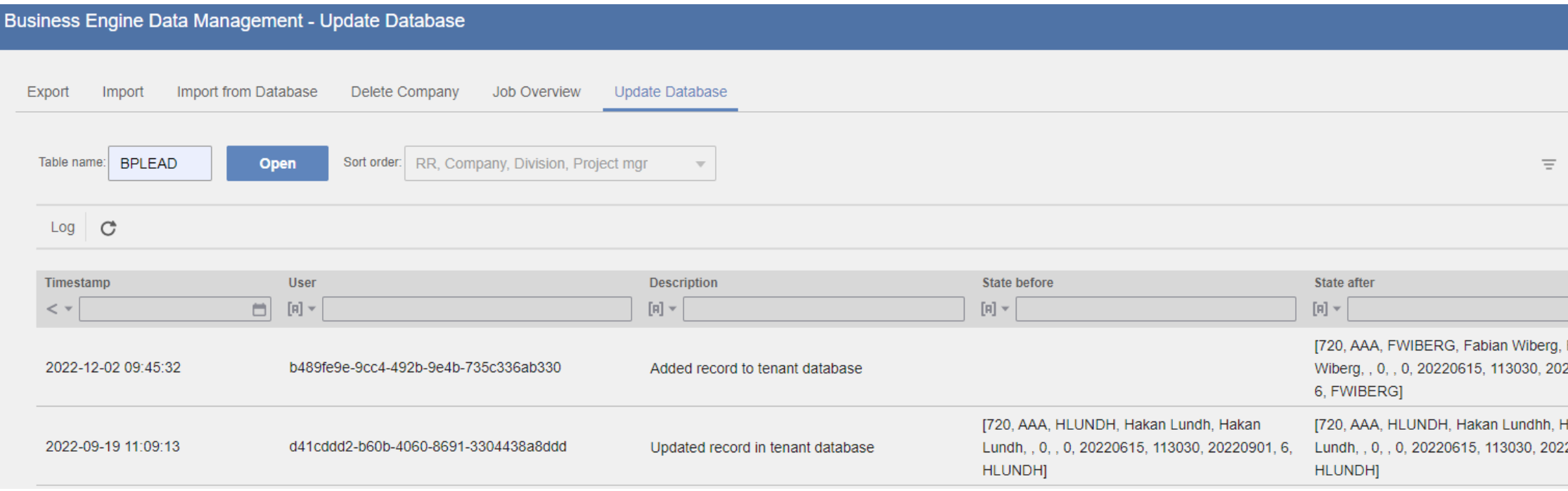

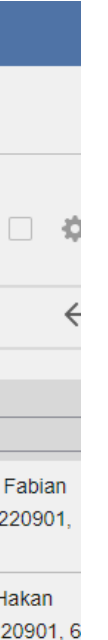

## **M3 FS Administration**

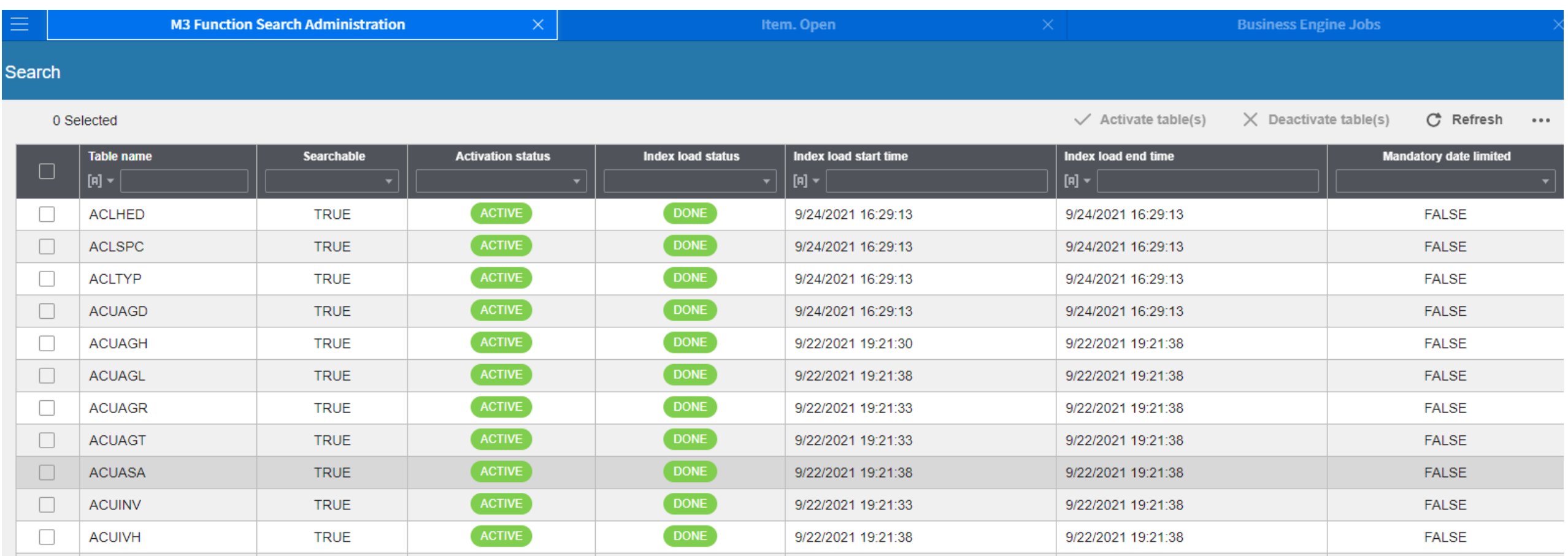

### M3 Function search(M3FS)

As part of modernizing the underlaying technology for M3 Function Search an updated version was rolled out during 2nd half 2021, included in the update were an Admin UI change to follow latest Infor UI standards.

## **Admin Tools – BE Field Audit Trail**

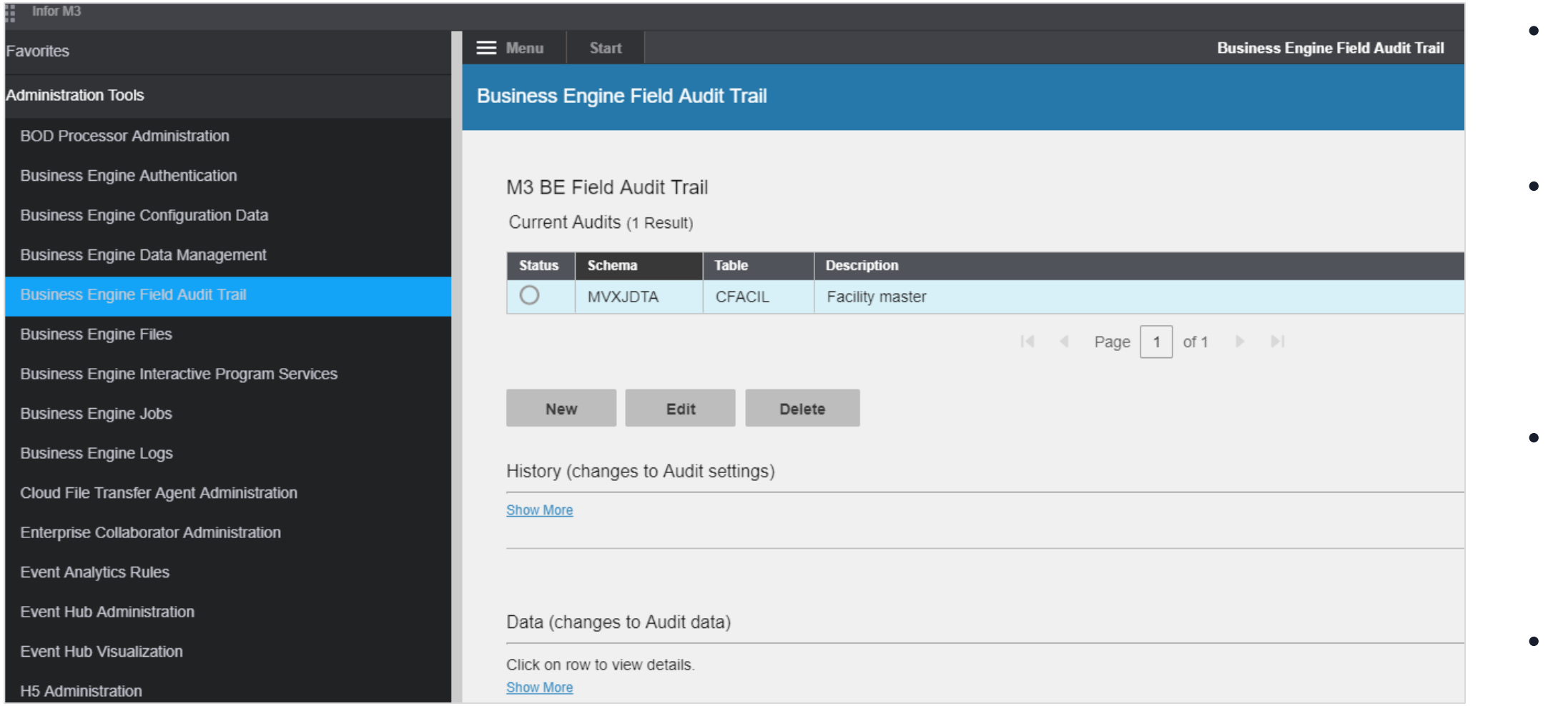

## M3 Business Engine Administration Tools

• The Field Audit Trail can be used to set up audits of data changes made to specific BE database fields.

• The Field Audit Trail enables you to keep track of when the changes were made, what the previous value was prior to the change, and which user made the change.

• Note that Field Audit Trail should be used for Audit purpose, to detect changes to data there are other functions (like Event Hub)

• Role needed is *M3BE-FATAdmin*

- DL Synch will move FAT data for the selected table to DL (no FAT data is deleted)
	- The tool keep track of what data already been synched, so only new data will be synched 2<sup>nd</sup> time
	- Note that data from the FAT schema will be synched which contain historical changes, current value reside in standard M3BE Table
- DL Synch Jobs Show list with performed synch jobs with info on who did the synch, table date/time, status, nr records and log info

## **FAT Synch to Data lake (2023.03)**

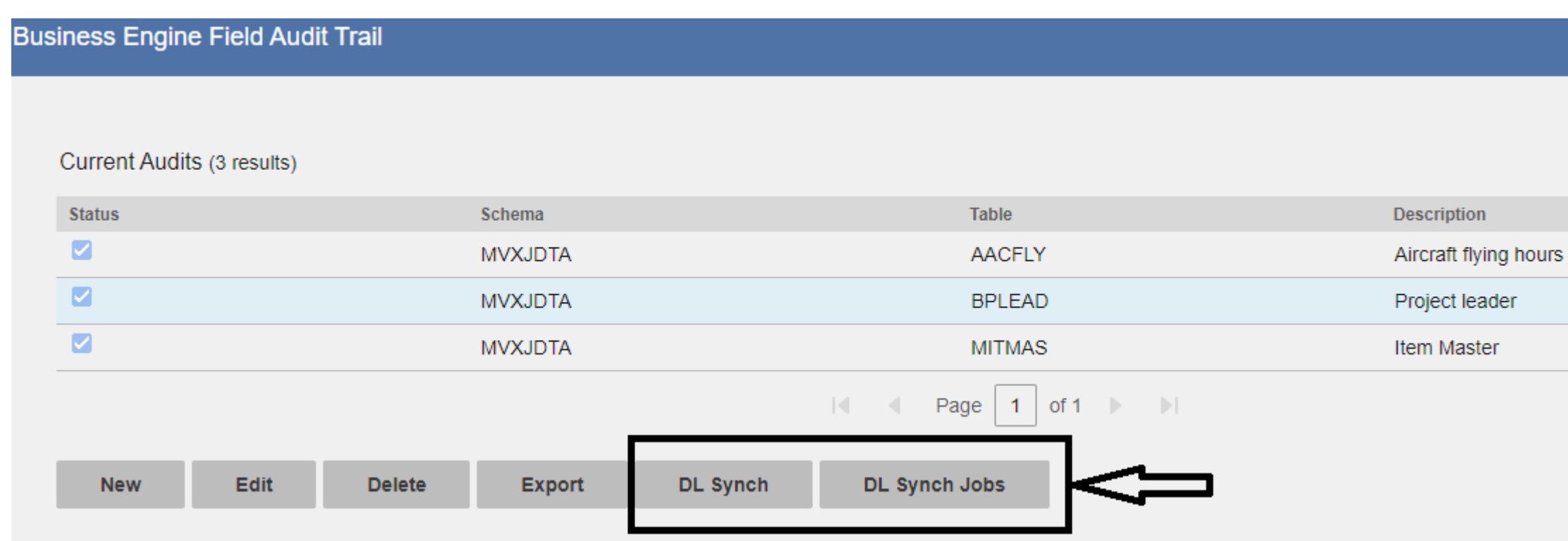

M3 Business Engine Administration Tools

Two new buttons added to the FAT Admin UI

## **FAT Synch to Data Lake**

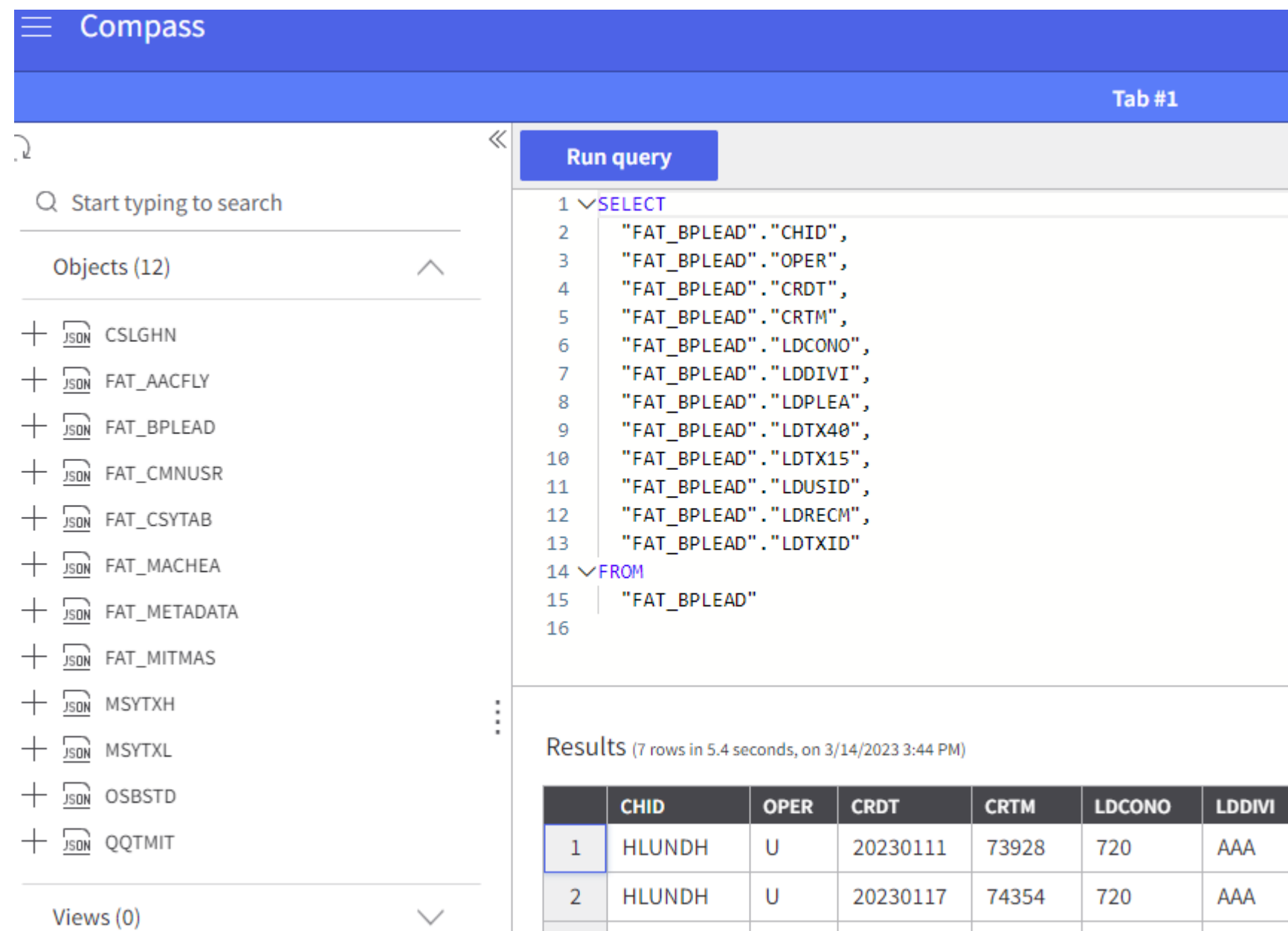

3 FWIBERG | I

20230109 144821 780

AAA

### M3 Business Engine Administration Tools

• Example query for FAT\_BPLEAD, that • See attachment on KB 2278818 for

- only include columns where FAT auditing has been enabled
- additional information

## **Infor M3 Cloud File Transfer (CFT)**

- CFT is a client-server component for transferring files between Infor M3 CE and a tenant's private area
	- CFT should be installed on local server
- Print files, M3-exported and imported files, configuration data, and private content files from tenants are transferred by CFT

## **CFT Store BE Files in Cloud (2023.03)**

- CFT Client will no longer be used to store BE Files, instead they will be stored in Cloud
- Retention policy for the files will be 30 days
	- Log files 100 days
	- Export BE Data Templates will be kept permanently
- Roll out in two steps
	- First step is for new Tenants that are created (auto configured)
	- Second step will be for existing customers (Tenant initiated switch)
- Note that CFT Client will still be used for printing to local Stream Server
- 2023.05 Message added if Cloud storage is configured

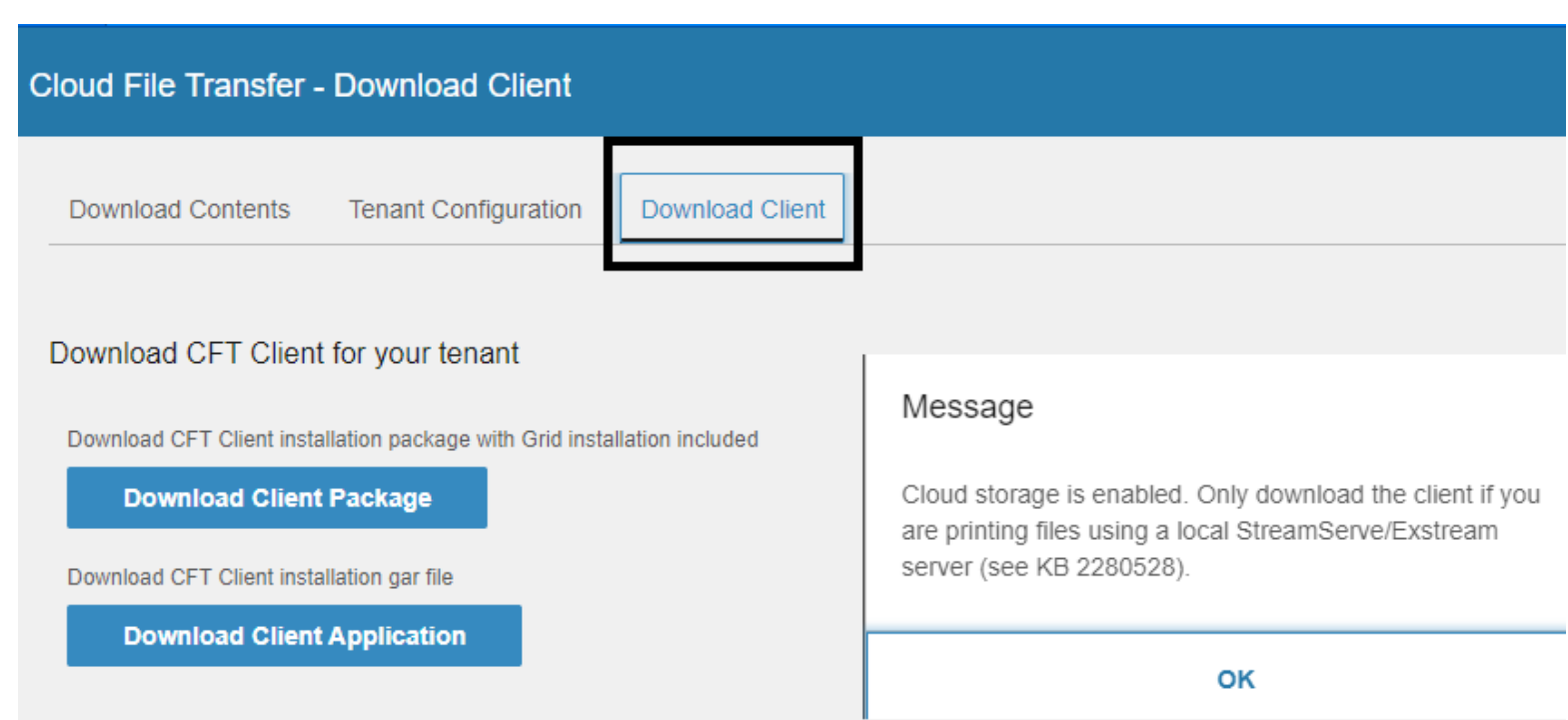

## **M3 Metadata Publisher**

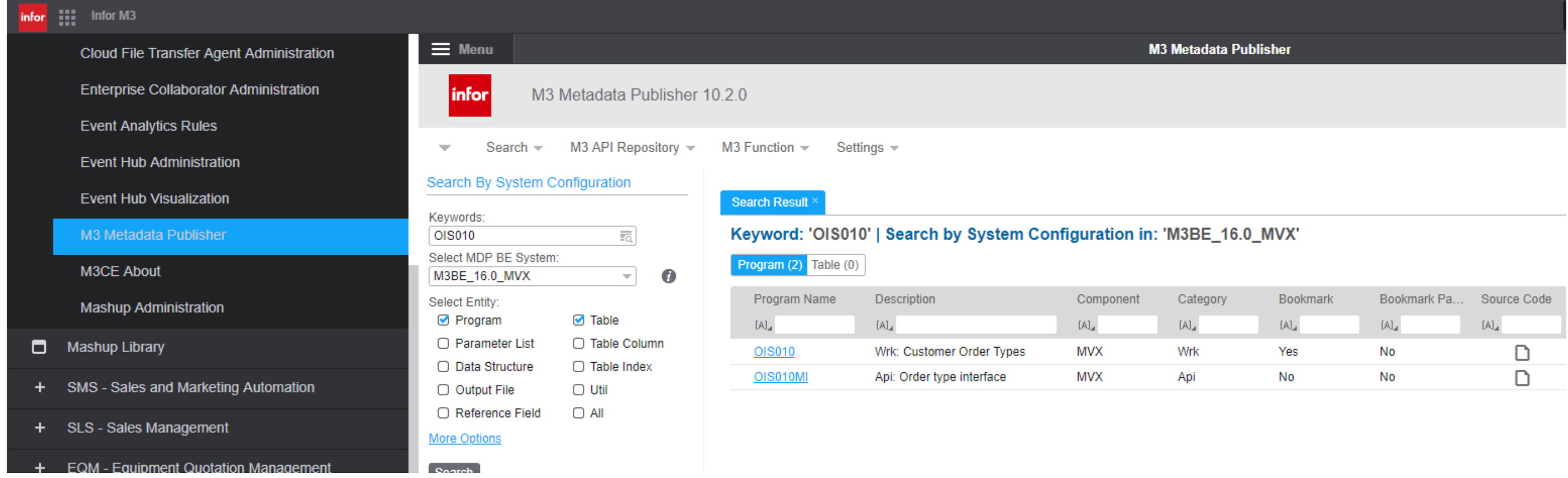

### M3 Business Engine Administration Tools

- MDP search is done by input in the "Keywords" field, search scope can be controlled selecting Entity types, in example search is done for Programs and tables
- There are also several additional search options/filters available under "More Options"

## **MDP Search MI Fields (2023.02)**

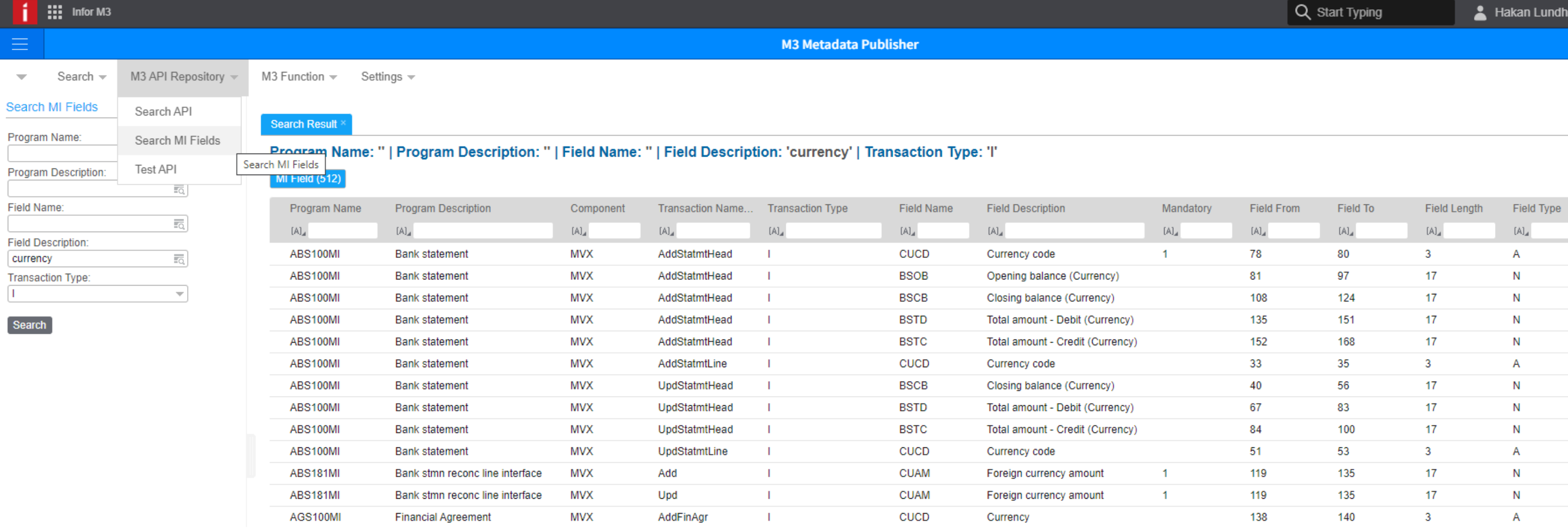

### M3 Business Engine Administration Tools

Copyright © 2022. Infor. All Rights Reserved. infor.com

# **Enhancement Request System**

Add enhancement requests via ER function in [support.infor.com](https://support.infor.com/)

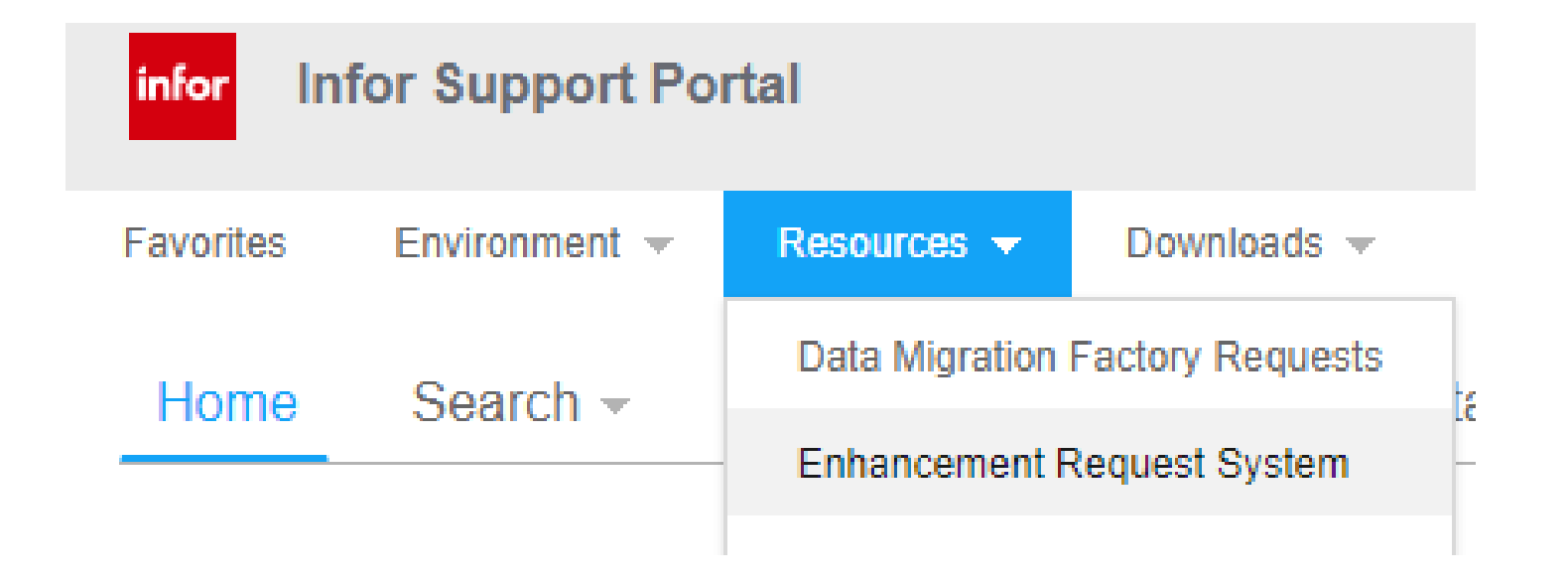

# Questions?

Copyright © 2022. Infor. All Rights Reserved. infor.com

Infor is a global leader in business cloud software specialized by industry.

### **infor.com**

## infor

### Smart. Preconfigured. Modern.

## **Thank you**